#### 1. Product Outlook

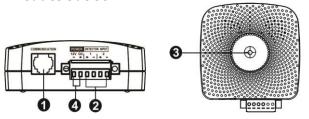

- Communication port
- Input dry contact terminal
- Openice status indicator
- OC input connector

#### 2. Product Introduction

This environmental monitoring device (EMD) is a connectivity device to remote monitor temperature and humidity via SNMP manager. It also provides two dry contacts to receive signals from up to 2 compatible devices such as security system and alarm system.

- Plug & use for simple installation with SNMP manager
- Monitor temperature and humidity to protect your precious equipment
- Allow two contact closure signals for user-defined usage
- Management software to remote monitor temperature and humidity status via web browser
- Measure temperatures between 0 to 100°C with an accuracy of ±1.5°C
- Measure relative humidity between 10 to 90% RH with an accuracy of ±3%

# 3. Function Diagram

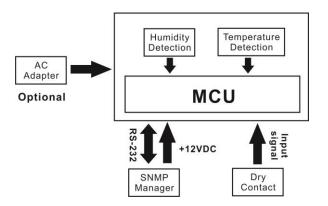

#### 4. Installation

## Inspection

Before installation, please inspect the unit. Be sure that nothing inside the package is damaged. You will find following items inside of package

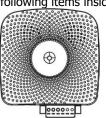

Plug Type: 4PCC 3U\*2PCS

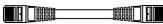

Cable spec: UL2835 24AWG\*4PAIRS+AEB

Environmental monitoring device

3m-length of phone cable

#### **Pre-installation**

Before making connection to environmental monitor device, make sure the UPS is already installed with SNMP manager. Please check SNMP manager for SNMP card installation.

## Wall-mounting

There is a mounting hole on the back of the unit. Simply mount the unit by position the key-hole slot over the mounting screw. (See **chart 1**)

## **Connect to power**

Please follow Chart 2 to connect an external 12VDC power source. If connecting to SNMP card, there is power from SNMP card. It's no need to connect an external power source.

**NOTE:** To guarantee safety operation, please use the appropriate DC wire with UL2468 #24AWG spec.

## **SNMP Connection**

Connect supplied cable from communication port of environmental monitor device to RS-232 port of SNMP manager. Use another network

cable to connect from RJ45 port of SNMP manager to LAN. (Refer to

# chart 3)

**NOTE:** If supplied cable is not long enough for your application, you may substitute another longer cable (not exceed 3m)

# Operation

After making connection, status LED will light up and the unit starts to operate.

## Chart 1

Key-hole

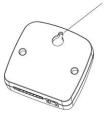

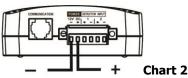

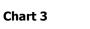

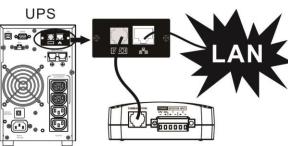

# 5. Monitoring Software Operation **Software Installation**

After unit is connected well, please follow below steps to install monitoring software from the internet.

- 1. Go to the website <a href="https://powerwalker.com/index.php?page=viewpowerpro&lang=en">https://powerwalker.com/index.php?page=viewpowerpro&lang=en</a>
- 2. Click ViewPower Pro software icon and then choose your required OS to download the software.
- 3. Follow the on-screen instructions to install the software.
- 4. When your computer restarts, the monitoring software will appear as an orange plug icon located in the system tray, near the clock.

## Operation

launch the software.

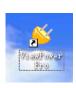

Step 3: Enter specific IP address to search all SNMP devices in LAN. The SNMP manager will automatically collect the IP address from sever by default via a DHCP server.

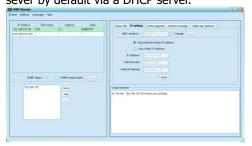

Step 1: Double click "ViewPower Pro" icon to Step 2: SNMP manager will be automatically activated. Select "SNMP manager" by clicking right button of the mouse.

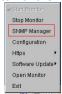

Step 4: After SNMP manager is successfully detected by SNMP manager, select "Open Monitor" by clicking right button of the mouse.

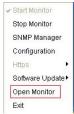

Step 5: When launching ViewPower Pro software, click "Environmental information" icon to view status.

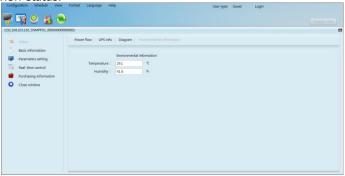

6 Trouble Shooting

| o. Houbic Shooting                                |                                           |                                                                                              |  |  |
|---------------------------------------------------|-------------------------------------------|----------------------------------------------------------------------------------------------|--|--|
| Problem                                           | Possible Cause                            | Solutions                                                                                    |  |  |
| It displays 0 in the environmental                | SNMP card is not connected well.          | Make sure SNMP card is firmly connected in the UPS.                                          |  |  |
| information section of software.                  |                                           | Make sure network cable is connected well and DC input connection is well.                   |  |  |
| LED is not lighting or LED is flashing.           | Input power is not stable.                | Check if DC input is connected firmly. If the problem persists, please contact local dealer. |  |  |
| Temperature or humidity accuracy is out of range. | Temperature or humidity sensor is broken. | Please contact local dealer directly.                                                        |  |  |

7. Specification of Environmental Monitoring Device

| EMD                       |
|---------------------------|
|                           |
| L2VDC                     |
| ).5 A min.                |
| ) ~ 100°C                 |
| ±1.5℃                     |
| L0% ~ 90% RH              |
| ±3%                       |
| RS232 with ASCII protocol |
| 3 m                       |
| 30 x 78 x 28.5            |
| 58g                       |
| 3                         |

# 8. Input dry contact terminal

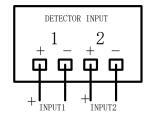

Input signal specification

| Input voltage | Maximum | Minimum |
|---------------|---------|---------|
|               | 12V     | 5V      |